## **Plotting with GP**

#### You can also make simple plots with GP, such as

```
? ploth(t=0, Pi*2, [sin(t*17)*13, cos(t*52)], 1)
%18 = [-12.99999286243945384, 12.99999286243945384, -0.999997803828127196?
```
The final "1" indicates that this is plotted as a twodimensional parametric function, i.e., the x coordinate is  $x = sin(17t)$ , and the y coordinate is  $y = cos(52t)$ .

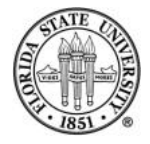

## **Programming with GP**

#### You can program inside of the gp shell. The basic control structures are

while(CONDITION,CODE)

if(CONDITION,THEN-CODE,ELSE-CODE)

for(VAR=A,B,CODE)

forstep(VAR=A,B,STEP,CODE)

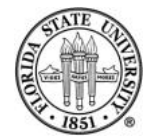

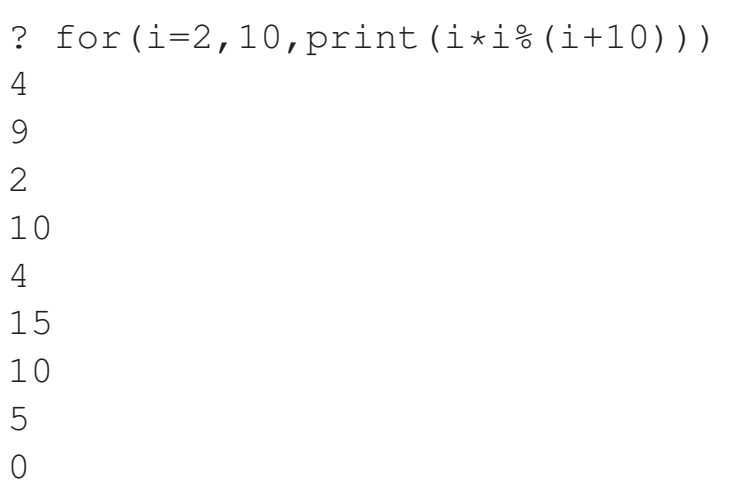

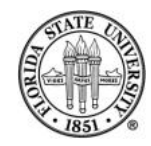

? forstep( $i=1, 6, 0.5$ , print( $i)$ ) 1 1.500000000000000000000000000 2.000000000000000000000000000 2.500000000000000000000000000 3.000000000000000000000000000 3.500000000000000000000000000 4.000000000000000000000000000 4.500000000000000000000000000

5.000000000000000000000000000 5.500000000000000000000000000 6.000000000000000000000000000

?

```
? x = 081 = 0? while(x < 10, x = x+1; print(x))
1
2
3
4
5
6
7
8
9
10
?
```
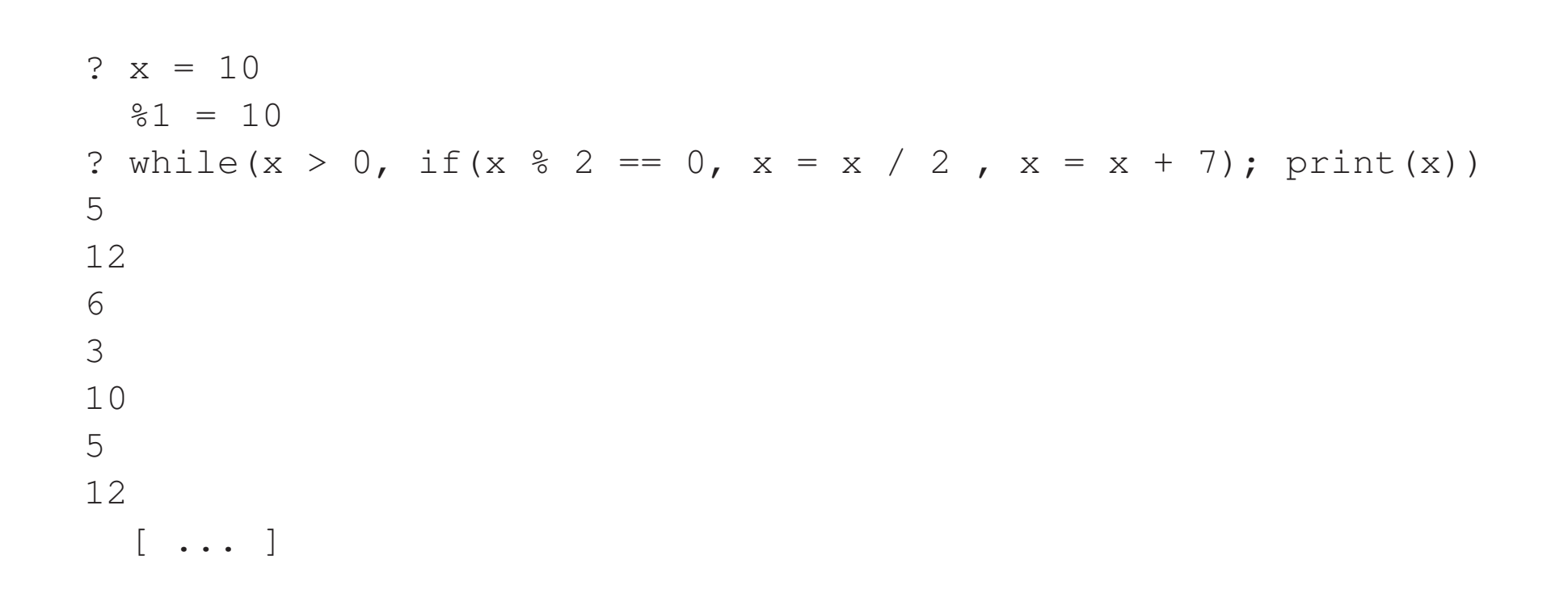

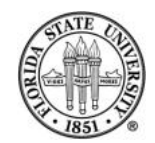

# **Defining functions**

#### Function definition syntax:

```
NAME([ARG1, [ARG2, [\ldots]]]) = local([ARG1, [ARG2, [\ldots]]]) ; CODE
NAME([ARG1, [ARG2, [-...]]]) =
{
  local([ARG1, [ARG2, [...]]]) ; CODE
}
```
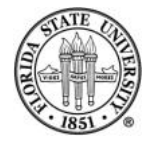

```
/* long form */
? first_prime_div(x) =
{
  forprime(p=2, x, if(x <math>\xi p == 0, return(p)</math>))
}
? first_prime_div(35)
819 = 5?
/* short form */
? first_prime_div2(x) = forprime(p=2, x, if(x % p == 0, return(p)))
? first_prime_div2(161)
820 = 7
```
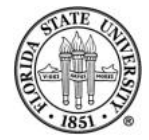